# **HP Notebookfestplatte**

# Pflege-, Diagnose- und Wartungsmaßnahmen

# $\neg$ hp

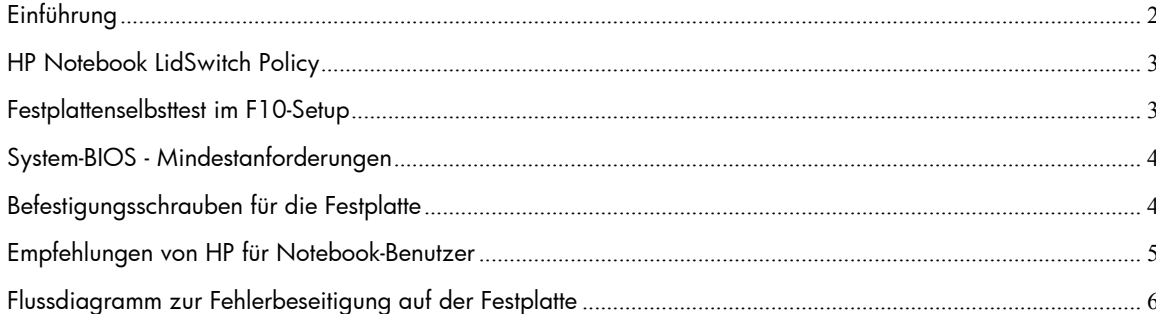

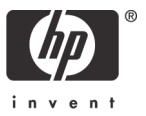

# <span id="page-1-0"></span>Einführung

HP ist sehr daran interessiert, die Zufriedenheit seiner Kunden ständig weiter zu verbessern. In diesem White Paper werden die Verfahren erläutert, die HP seinen Kunden zur Verringerung des Risikos von Festplattenfehlern zur Verfügung stellt. Hierzu zählen eine neue Energieverwaltungsrichtlinie, ein verbesserter Festplattenselbsttest sowie Empfehlungen für die Gewährleistung der Software-Integrität.

Die Festplatte im Notebook ist in mancherlei Hinsicht ein sehr empfindliches Gerät. Bei jeder neuen Generation von Festplatten wurden erhebliche Verbesserungen im Hinblick auf die Empfindlichkeit des Laufwerks gegenüber Erschütterungen vorgenommen. Wird das Laufwerk jedoch Erschütterungen ausgesetzt, die über die Angaben in den technischen Daten hinausgehen, besteht die Möglichkeit, dass das Laufwerk ausfällt.

Erschütterungen können zu Ausrichtungsfehlern am Lese-/Schreibkopf oder zum Kontakt zwischen den Lese-/Schreibköpfen und den Medien führen. Hieraus können sich folgende Symptome ergeben: Klickgeräusche, Fehler beim Abschließen des Servo-Vorgangs und/oder kein Zugriff auf das Bootgerät. In der Regel treten solche Symptome auf, nachdem das Notebook erheblichen Stößen ausgesetzt war oder fallen gelassen wurde,

• während das Notebook abgeschaltet war (Erschütterung bei Notebook außer Betrieb).

-ODER-

• während das Notebook eingeschaltet war und Daten auf der Festplatte gelesen oder geschrieben wurden (Erschütterung bei Notebook in Betrieb).

Erschütterungen können die Anzeige der folgenden Fehlermeldungen nach sich ziehen:

Non-system disk (Kein Systemdatenträger)

No boot device (Kein Bootgerät)

Fehler 1720 und/oder 1782

Die Leistung der Festplatte kann auch dann herabgesetzt sein, wenn die Dateifragmentierung nicht durch regelmäßige Softwarepflege reduziert wird. Mit der Zeit kann die Dateistruktur der Festplatte durch das ständige Erstellen, Bearbeiten, Kopieren und Löschen von Dateien fragmentiert werden. Beim Schreiben neuer Daten auf die Festplatte wird stets der "erste verfügbare Speicherplatz" genutzt. Zur Fragmentierung kommt es, wenn nicht sämtliche Daten einer Anwendung oder Datei unmittelbar aufeinander folgend auf der Festplatte gespeichert werden. Wenn eine Datei fragmentiert ist, wirkt sich dies negativ auf den Durchsatz der Festplatte aus, da die Lese-/Schreibköpfe des Laufwerks die Daten an mehreren Stellen des Laufwerks suchen müssen.

Es gibt noch weitere Arten von Problemen mit der Leistung der Festplatte, die zwar aussehen wie ein Ausfall der Festplatte, aber durch Softwareprobleme verursacht werden. Zu derartigen Softwareproblemen zählen unter anderem Viren, Bugs in Anwendungen oder Betriebssystemen und/oder Dateibeschädigungen. Am schwierigsten lassen sich Dateibeschädigungen verfolgen, da sie sehr leicht auftreten können. Beispielsweise kann das Abschalten des Notebooks vor dem Herunterfahren des Betriebssystems zu beschädigten Bootdateien führen, was Symptome wie blaue Bildschirme oder wiederholte Neustarts nach sich zieht.

HP bietet folgende Maßnahmen zur Behebung dieser Probleme.

## <span id="page-2-0"></span>HP Notebook LidSwitch Policy

Die Wahrscheinlichkeit, dass das Notebook einer Erschütterung ausgesetzt wird, während es in Betrieb ist, ist am größten, wenn ein Endkunde mit dem Notebook auf Reisen ist. Für solche Fälle stellt HP nun das HP Notebook LidSwitch Policy Utility zur Verfügung, das in Verbindung mit der Microsoft Windows API für die Energieverwaltung arbeitet. Diese Erweiterung ermöglicht dem Notebook den Wechsel in den Standbymodus, wenn es geschlossen wird, während es über den internen Akku (d. h. mit Gleichstrom) betrieben wird und sich weder in einer Docking Station befindet noch an eine mit Netzstrom betriebene externe Stromquelle angeschlossen ist. HP empfiehlt die Nutzung dieses SoftPaq auf allen derzeit ausgelieferten Notebooks. Das HP Notebook LidSwitch Policy Utility können Sie über die folgende URL herunterladen:

<http://welcome.hp.com/country/us/eng/wwcontact.html>

Nachdem die Anwendung installiert wurde, können Sie über *Start* > *Programme* > *HP Notebook LidSwitch Policy* auf das Utility zugreifen. Die folgenden Optionen werden angezeigt:

- *Display status* (Displaystatus)
- *Enable HP Notebook LidSwitch Policy* (HP Notebook LidSwitch Policy aktivieren)

**Hinweis 1:** Das HP Notebook LidSwitch Policy Utility leitet den Standbymodus auf einem Notebook nicht ein, wenn das Notebook mit Netzstrom betrieben wird und nach dem Schließen des Deckels in den Gleichstrombetrieb wechselt. Das Notebook muss zunächst abgedockt oder vom Netzstrom getrennt werden, bevor es geschlossen wird.

**Hinweis 2:** Die Betriebssysteme Microsoft Windows 2000 und Windows XP enthalten die Funktion "Lid Switch Standby" (Standbymodus bei Schließen des Deckels). Diese Funktion kann unabhängig davon genutzt werden, ob das Notebook mit Netzstrom oder mit Gleichstrom betrieben wird. Der Zweck des Andockens besteht darin, dem Benutzer die Möglichkeit zu bieten, zur Versorgung mit Netzstrom zu wechseln, das Notebook zu schließen und dann eine externe Tastatur und einen externen Monitor zu verwenden. Daher ist das Aktivieren des Standbymodus beim Schließen des Deckels in dieser Situation keine sinnvolle Lösung.

#### <span id="page-2-1"></span>Festplattenselbsttest im F10-Setup

HP hat die Routine für den Festplattenselbsttest erweitert, auf die im F10-Setup des Notebooks über das Menü *Tools* (Extras) zugegriffen werden kann. Die neue Routine für den Festplattenselbsttest erhöht die Chance, dass ein Fehler bzw. Ausfall der Festplatte erkannt wird. Die kurze und die lange Version des Selbsttests der Festplatte wurden in einer Testoption miteinander kombiniert. Der erweiterte Selbsttest der Festplatte wird folgendermaßen eingeleitet:

- 1. Der kurze Test wird ausgeführt. Tritt kein Fehler auf, wird automatisch der lange Test ausgeführt.
- 2. Tritt kein Fehler auf, wird automatisch die Prüfung von SMART-Attributen ausgeführt.
- 3. Wird bei einem der Tests ein Fehler erkannt, wird der Vorgang angehalten und der Ausfall der Festplatte angezeigt.

Hinweis: Alle Tests können jederzeit durch Drücken der Taste **Esc** abgebrochen werden.

Die Erweiterung des Festplattenselbsttests im F10-Setup steht als System-BIOS-Update für handelsübliche Notebooks zur Verfügung. Auf der HP Website ([http://welcome.hp.com/country/us/en/support.html\)](http://welcome.hp.com/country/us/en/support.html) können Sie das neueste BIOS-Update herunterladen. HP empfiehlt die Anwendung des neuesten System-BIOS-Updates auf alle derzeit ausgelieferten Notebooks sowie auf die Notebookfamilien Evo N400 und Evo N600. In der folgenden Tabelle finden Sie Angaben zu den Mindestanforderungen an das System-BIOS für jede Plattform.

## <span id="page-3-0"></span>System-BIOS - Mindestanforderungen

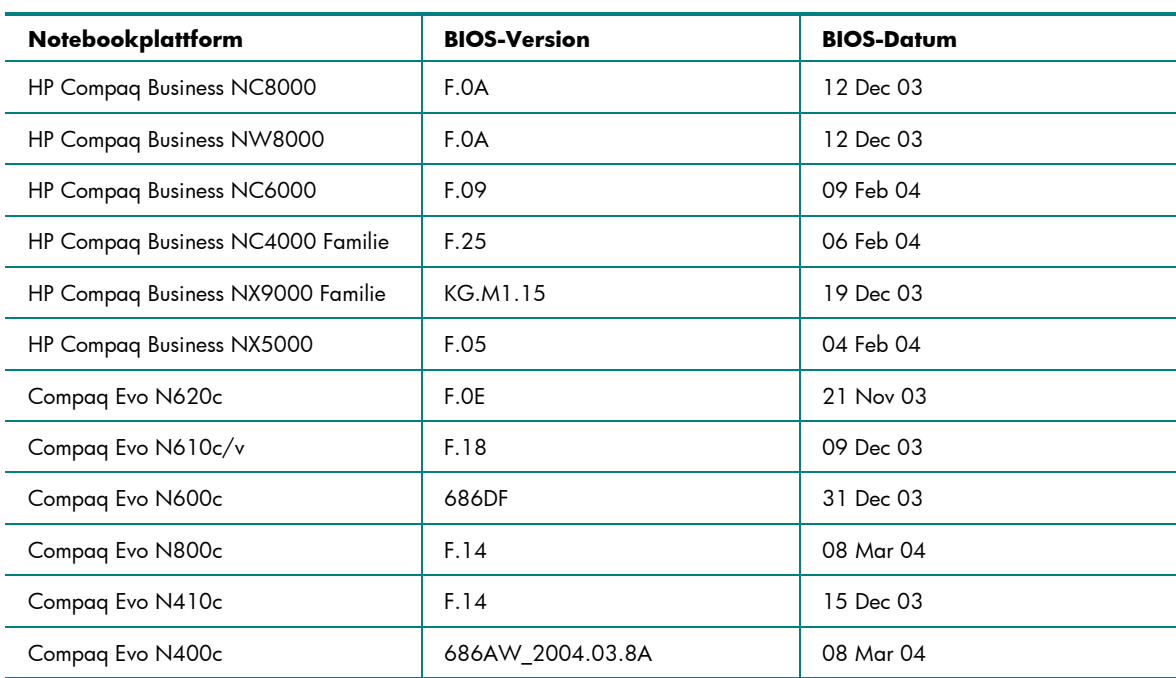

### <span id="page-3-1"></span>Befestigungsschrauben für die Festplatte

Im Lieferumfang aller HP und Compaq Notebooks für Privatanwender und kleine und mittelgroße Unternehmen sind eine oder mehrere Befestigungsschrauben für die Festplatte enthalten, die speziell für das installierte Laufwerk vorgesehen sind. Sie müssen immer korrekt montiert sein. Ohne die Befestigungsschrauben ist die Wahrscheinlichkeit, dass im Laufe der Zeit ein Ausfall der Festplatte auftritt, erheblich größer. Die Schrauben stellen einen wesentlichen Bestandteil des Notebooks dar; sie sollten daher stets ersetzt werden, nachdem sie entfernt wurden, bzw. montiert werden, wenn sie überhaupt nicht vorhanden sind.

**Befestigungsschraubenkit für die Festplatte** — Wenn eines der folgenden handelsüblichen Notebooks repariert wird und eine oder mehrere der Befestigungsschrauben fehlen, können sie aus einem der nachstehend aufgeführten Großmengen-Schraubenkits (100 Schrauben pro Kit) ersetzt werden:

- Modelle N600c/N610c/N620c/NC6000 HDD-Ersatzteilekit (Großmengen), Teilenummer 360670-001.
- Modelle N800c/N800v/N800w HDD-Ersatzteilekit (Großmengen) Teilenummer, 360380-001.
- Modelle HP Pavilion ZE4300/ZE4400/ZE4500/ZE5300/ZE5400/ZE5500 und HP Compaq NX9000/NX9005/NX9010 - HDD-Ersatzteilekit (Großmengen), Teilenummer 361188-001.

Hinweis: Kunden sollten sich an ihren Servicepartner vor Ort wenden, um die Befestigungsschrauben für die Festplatte zu erhalten.

## <span id="page-4-0"></span>Empfehlungen von HP für Notebook-Benutzer

- Installieren Sie das HP Notebook LidSwitch Policy Utility, oder aktivieren Sie alternativ auf dem Notebook den Standbymodus, bevor Sie es transportieren.
- Führen Sie ein Update auf das neueste System-BIOS durch. Dies wird im Abschnitt "Festplattenselbsttest im F10-Setup" erläutert.
- Wann immer möglich, passen Sie die Einstellungen für die Energieverwaltung (Energieschema) in der Systemsteuerung dahingehend an, dass die Festplatte abgeschaltet wird, wenn sie für einen längeren Zeitraum nicht genutzt wird. Dies ist zum Beispiel dann der Fall, wenn Sie in Anwendungen wie einem Textverarbeitungsprogramm arbeiten, die in erster Linie aus dem elektronischen Speicher ausgeführt werden, ohne dass häufige Zugriffe auf die Festplatte erfolgen.
- Führen Sie regelmäßig eine Defragmentierung durch, um das Lesen und Schreiben der Daten auf der Festplatte zu optimieren. Während der Defragmentierung werden die Daten so verschoben, dass sie unmittelbar aufeinander folgenden Speicherplatz belegen. Die Lese-/Schreibköpfe der Festplatte müssen dann nicht mehr so häufig bewegt werden. Informationen zur Defragmentierung der Festplatte finden Sie in den folgenden Microsoft Knowledge Base Artikeln:
	- Windows XP: http://support.microsoft.com/default.aspx?scid=kb;EN-US;327979
	- Windows XP Befehlszeile: <http://support.microsoft.com/default.aspx?scid=kb;EN-US;283080>
	- Windows 2000:<http://support.microsoft.com/default.aspx?scid=kb;EN-US;227463>
- Führen Sie in der Microsoft Wiederherstellungskonsole regelmäßig wenigstens die Befehle chkdsk /p /r aus, um die Festplatte auf Fehler, fehlerhafte Sektoren und/oder die Wiederherstellung lesbarer Daten zu überprüfen. Informationen hierzu finden Sie im folgenden Microsoft Knowledge Base Artikel:
	- Windows XP: <http://support.microsoft.com/default.aspx?scid=kb;en-us;314058&Product=winxp>
	- Windows 2000:<http://support.microsoft.com/default.aspx?scid=kb;EN-US;229716>
- Installieren und nutzen Sie ein Virenschutzprogramm, um das Auftreten von Fehlern aufgrund von Viren zu vermeiden.
- Sichern Sie wichtige E-Mails und Dokumente in regelmäßigen Abständen auf Wechselmedien.
- Sehen Sie regelmäßig auf der HP Website nach, ob System-BIOS- und Treibererweiterungen vorhanden sind.

# <span id="page-5-0"></span>Flussdiagramm zur Fehlerbeseitigung auf der Festplatte

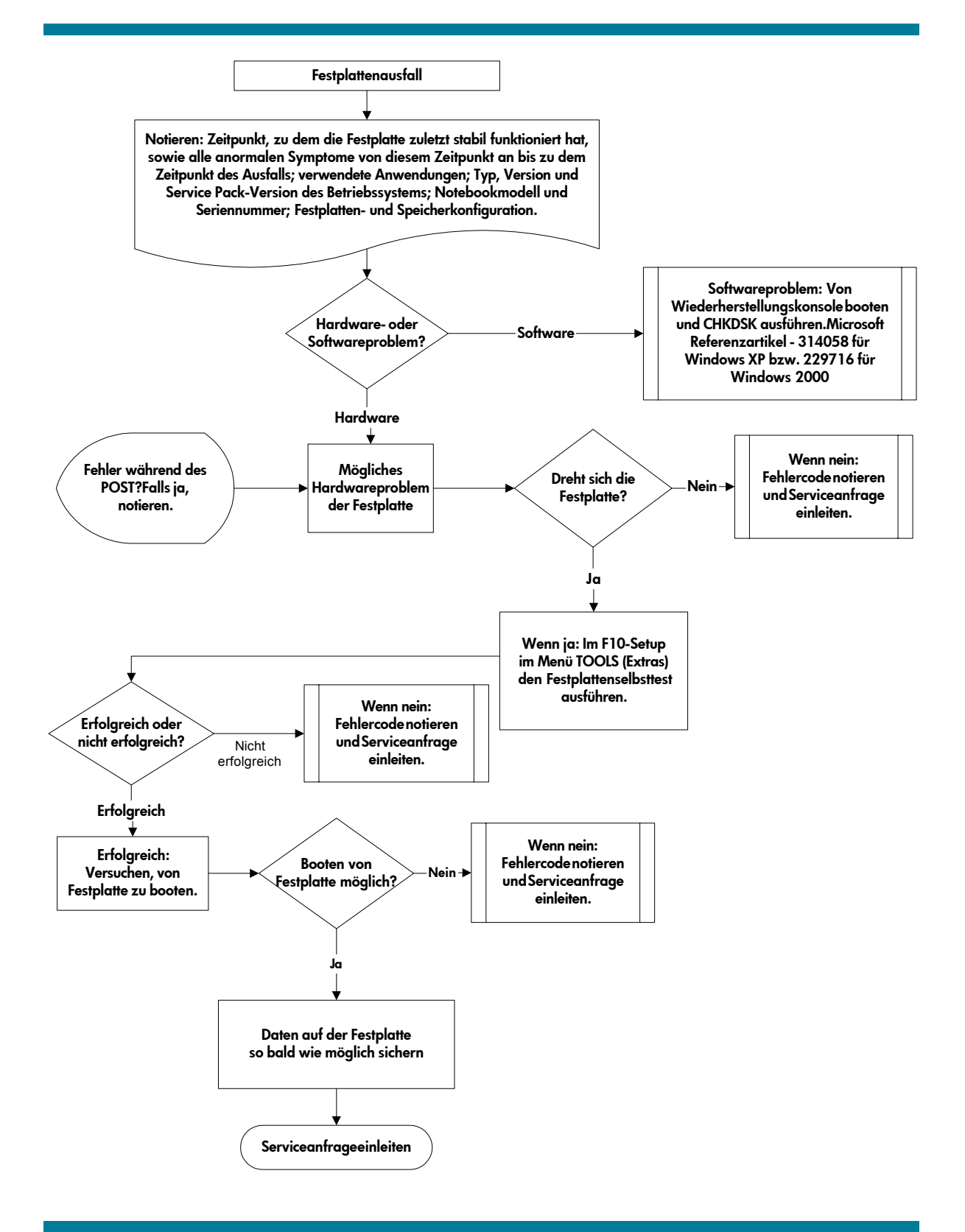

© Copyright 2004 Hewlett-Packard Development Company, L.P.

Hewlett-Packard ("HP") haftet – ausgenommen für die Verletzung des Lebens, des<br>Körpers, der Gesundheit oder nach dem Produkthaftungsgesetz – nicht für Schäden,<br>die fahrlässig von HP, einem gesetzlichen Vertreter oder einem verursacht wurden. Die Haftung für grobe Fahrlässigkeit und Vorsatz bleibt hiervon unberührt.

Inhaltliche Änderungen dieses Dokuments behalten wir uns ohne Ankündigung vor. Die Informationen in dieser Veröffentlichung werden ohne Gewähr für ihre Richtigkeit zur Verfügung gestellt. Insbesondere enthalten diese Informationen keinerlei zugesicherte Eigenschaften. Alle sich aus der Verwendung dieser Informationen ergebenden Risiken trägt der Benutzer.

Die Garantien für HP Produkte werden ausschließlich in der entsprechenden, zum Produkt gehörigen Garantieerklärung beschrieben. Aus dem vorliegenden Dokument sind keine weiter reichenden Garantieansprüche abzuleiten.

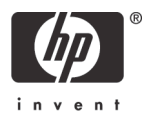